## BIGO Ads Platform Manual

2020.12

**BIGO** Ads

## Content

- 01 About BIGO Ads Platform
- 02 Create Your ads
- 03 Monitor and Measure Ad Performance
- 04 Manage Your Ads
- 05 Q&A

## 01 About BIGO Ads Platform

#### BIGO Ads Platform

Platform Overview/Available Placement& GEOs/Ad Placement/Ad Structure/Moderation Policy

## BIGO Ads BIGO Ads Platform Overview

BIGO Ads provide a platform to create and manage your ads, monitor the data and optimize the performance. Go to BIGO Ads Platform from: <a href="https://ads.bigo.sg/">https://ads.bigo.sg/</a>

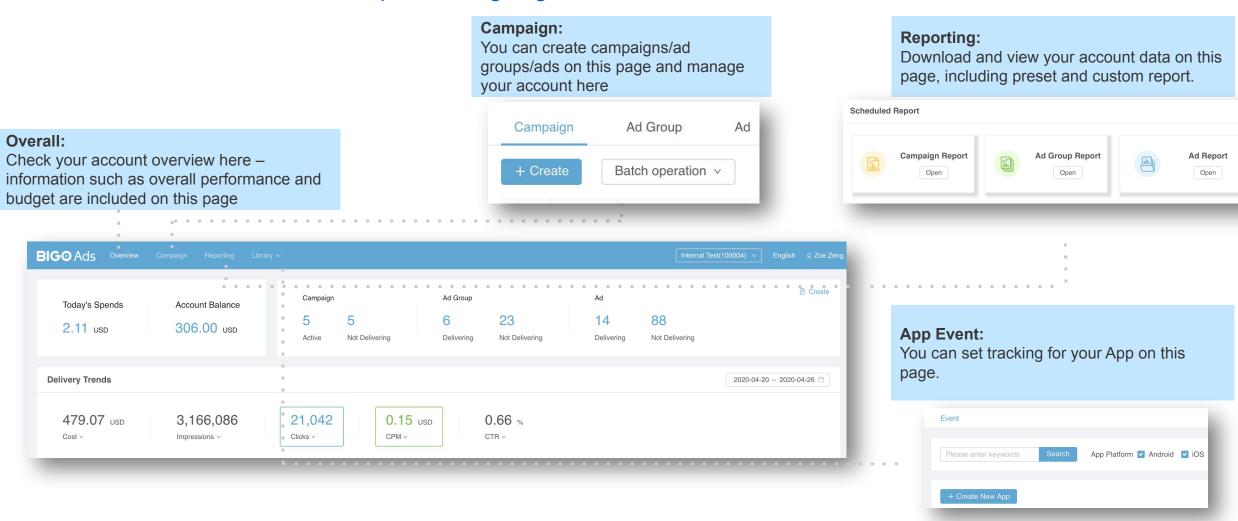

## BIGO Ads Available Placements & Regions

The current available regions and placements are as follows:

| REGION                                                                                                    | PLACEMENT | STATUS          |
|----------------------------------------------------------------------------------------------------|-----------|-----------------|
| India (IN)                                                                                                    | I MO      | Available       |
| Bangladesh/PakistanIran/Indonesia/Russia/Saudi<br>Arabia/Oman/Kuwait/Bahrain/Qatar/United Arab Emirates<br>(BD/PK/ID/RU/SA/IR/OM/KW/BH/QA/UAE/) | IMO&LIKEE | Available       |
| Iraq/Egypt/Malaysia/Great<br>Britain/France/Germany/Netherlands/Nepal(IQ/EG/MY/GB/FR/DE/<br>NL/NP)                                              | IMO&LIKEE | Need white list |

#### BIGO Ads imo Ad Placement & Format

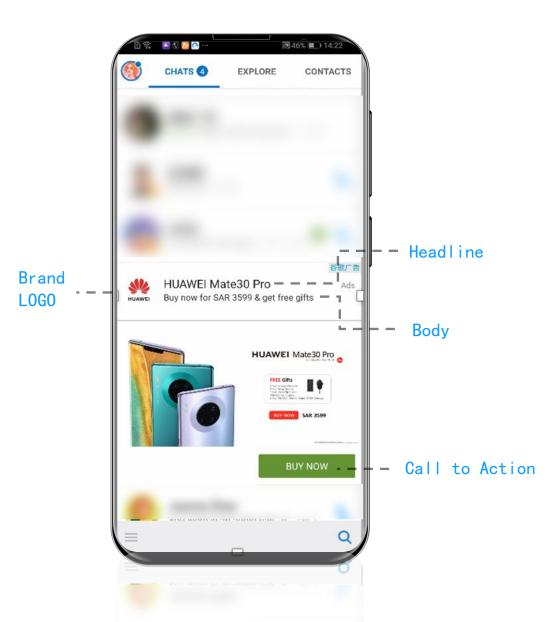

#### imo: Chat List

- ☐ Ad Placement: Chat List
- ☐ Ad Format: Native Ad/Native Video
- ☐ Creative Specifications:

Video: 1280\*720, 720\*1280

Image: 1200\*628

Including—Brand LOGO, Headline, Body, Main creative(image/video) and call-to-action button

- ☐ Video Duration: 15-60s
- ☐ Supported Format:

Image:.jpg/.jpeg/.png

Video:.mp4, Smaller than 500M

☐ Bidding Model: CPC

#### BIGO Ads Imo Ad Placement & Format

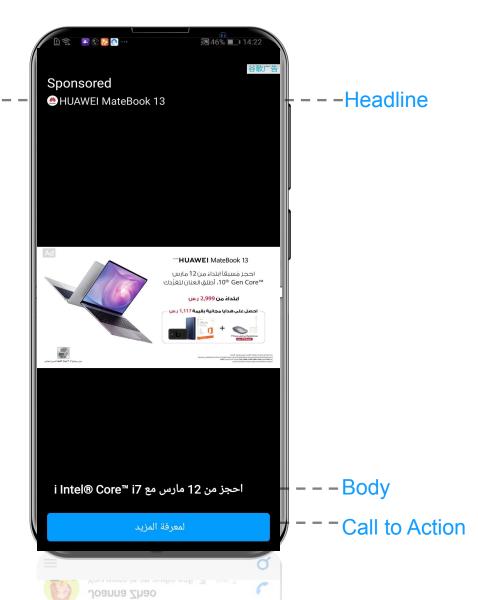

**Brand** 

LOGO

#### imo—Story Stream

- Ad Placement: Ad will appear when you browse stories
- ☐ Ad Format: Native Ad/Native Video
- ☐ Creative Specifications:

Video: 1280\*720, 720\*1280

Image: 1200\*628

Including—Brand LOGO, Headline, Body, Main creative(image/video) and call-to-action button

- ☐ Video Duration: 15-60s
- ☐ Supported Format:

Image:.jpg/.jpeg/.png

Video:.mp4, Smaller than 500M

☐ Bidding Model: CPC

#### BIGO Ads imo Ad Placement & Format

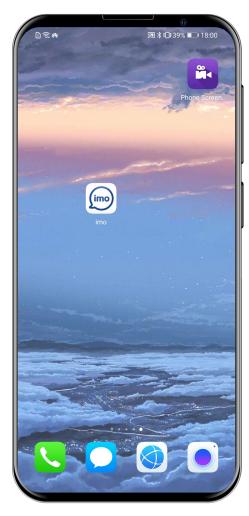

Tap to play

#### imo: End Call

- Ad Placements: After ending a call, ads appears on the caller's screen.
- ☐ Ad Format: Interstitial Video
- ☐ Creative Specifications:

Video: 1280\*720, 720\*1280

Image: 1200\*628

- ☐ Supported Format: .mp4,smaller than 100M
- ☐ Bidding Model: CPC

#### BIGO Ads Likee Ad Placement & Format

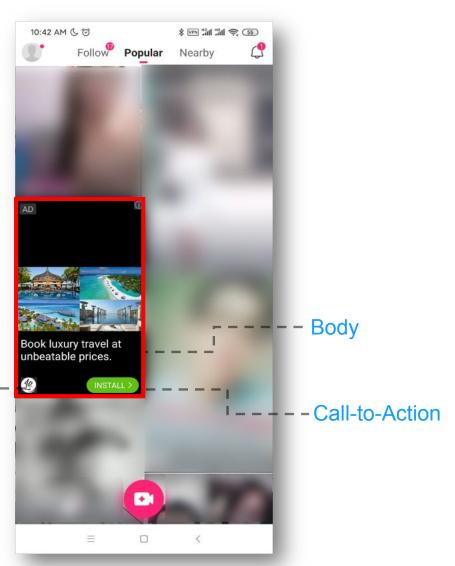

Brand

**LOGO** 

#### Likee: Popular Page

- Ad Placement: Ad will appear in Popular and Nearby Page
- Ad Format: Native Ad/Native Video
- ☐ Ad Duration: 15-60s
- ☐ Creative Specifications:

Image: 1200\*628

Video: 1280\*720/2160\*1080/720\*1280/1080\*2160

Including—Brand LOGO, Body, Main creative(image/video) and call-to-action button

- ☐ Video Duration: 15-60s
- ☐ Supported Format:

Image:.jpg/.jpeg/.png

Video:.mp4, Smaller than 500M

☐ Bidding Model: CPC

#### BIGO Ads Likee Ad Placement & Format

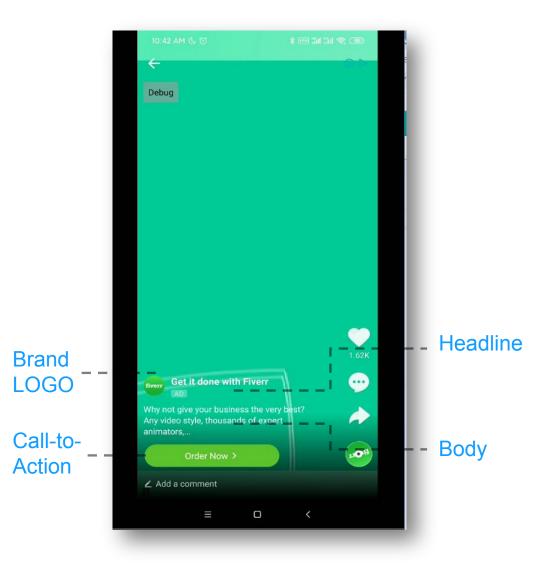

#### Likee: In-Feed Video

- ☐ Ad Placement: Ad will appear when you are browsing videos
- ☐ Ad Format: Native Ad/Native Video
- Ad Duration: 15-60s
- Creative Specifications:

Image: 1200\*628

Video: 1280\*720/2160\*1080/720\*1280/1080\*2160

Including—Brand LOGO, Headline, Body, Main creative(image/video) and call-to-action button

- ☐ Video Duration: 15-60s
- ☐ Supported Format:

Image:.jpg/.jpeg/.png

Video:.mp4, Smaller than 500M

☐ Bidding Model: CPC

#### BIGO Ads Ad Structure

There will be 3 levels in BIGO Ads Platform including Campaign, Ad group and Ad. Knowing the structure of our platform will help you allocate budget and optimize your performance more efficiently.

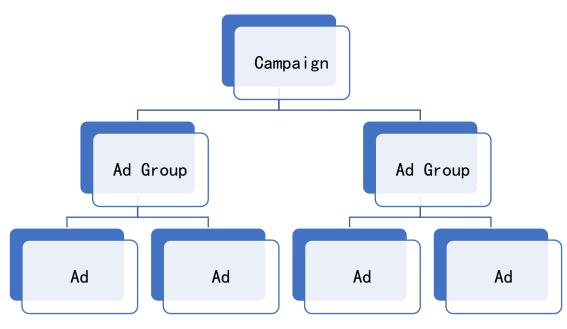

#### Campaign:

Under campaign level, daily budget is preferably not less than \$100;

You can name campaign according to Product name and GEO

#### Ad Group:

Under ad group level, daily budget is preferably not less than \$50

You can name ad group according to media, targeting, creation data or ad format.

Note: Create ad groups for imo and likee separately

#### Ad:

We suggest to create 1-2 creatives under an ad group.

### BIGO Ads Ad Review

All ads must be reviewed for approval to ensure that follow the applicable laws in each country. You can check the ad review result in ad status.

- ☐ If you create or revise headline, body text, links and event, ad will be under review.
- $\square$  If the ad is approved, the ad will start to deliver automatically .
- ☐ If the ad is not approved, you can view the reject reason in ad list.

| Review Type   | Content                                                                                                    | Range                                                                 |
|---------------|----------------------------------------------------------------------------------------------------|-----------------------------------------------------------------------|
| Compliance    | Whether ad relates to pornography, politic, drug and etc.                                                                                                    | Image, video, thumbnail, app, landing page, headline, body text, logo |
| Effectiveness | <ol> <li>Whether ad relates to landing page or promoted app.</li> <li>Whether body text is clear and appropriate.</li> <li>Whether landing page be directed well.</li> </ol> | Image, video, thumbnail, app, landing page, headline, body text, logo |
| Accuracy      | Category and ad tags are edible: Whether invalid contents exist, eg: 1111.                                                                                                   | Category, ad tags                                                     |

## O2 Creating a BIGO Ads

# Starting to create Choose Objective/ Create Ad Groups/Upload Ads/Data Report

## BIGO Ads Choose Campaign Objective

You can choose your campaign objective in campaign page. You can set a name and budget for your campaign

 【Advertising Objective】

 ☐ Traffic: Driving traffic to your website

 ☐ App Installs: Attracting more users to download your app

Advertising objective
\*Advertising objective ☐ Traffic ☐ App Installs
App Installs: Attracting more users to download your app
\*Advertising objective ☐ Traffic ☐ App Installs
\*Advertising objective ☐ Traffic ☐ App Installs
\*Advertising objective ☐ Traffic ☐ App Installs
\*Advertising objective ☐ Traffic ☐ App Installs
\*Advertising objective ☐ Traffic ☐ App Installs

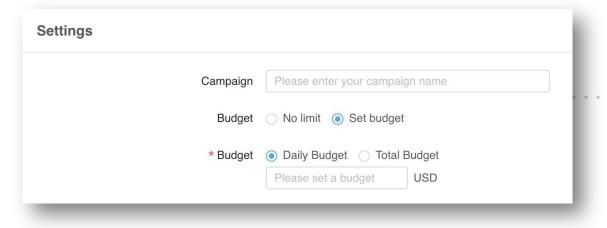

#### [Budget Setting]

- We provide 3 options in budget: No limit, Daily budget and total budget
- ☐ The minimum daily or total budget is 20 USD

## BIGO Ads Create Your Ad Group

#### **BIGO** Ads

Campaign

Ad Group

Settings

**Placements** 

Advertising

Audience

Budget

Schedule

Bid

Ad

On the ad group level, you can set up the placement, promotion, target, budget, schedule and the bidding.

One campaign can include several ad groups, this provide you a better solution to control and allocate the budget and optimize the performance.

## BIGO Ads Create Your Ad Group-Placement

We support automatic placement or manual placement.

- Automatic Placement: Our system will choose the appropriate placement and audience automatically.
- Manual Placement: You can also select one or more placements manually...

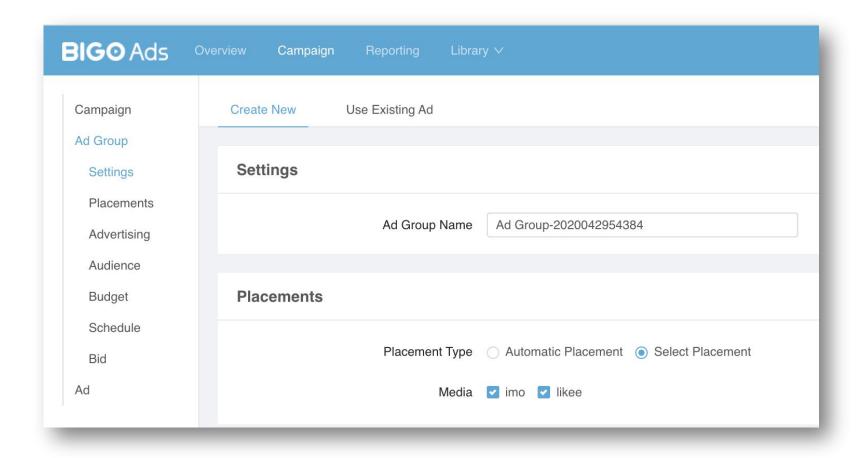

## BIGO Ads Create Your Ad Group-Promotion

On Promotion level, You need to fill in the detailed information for your website or app.

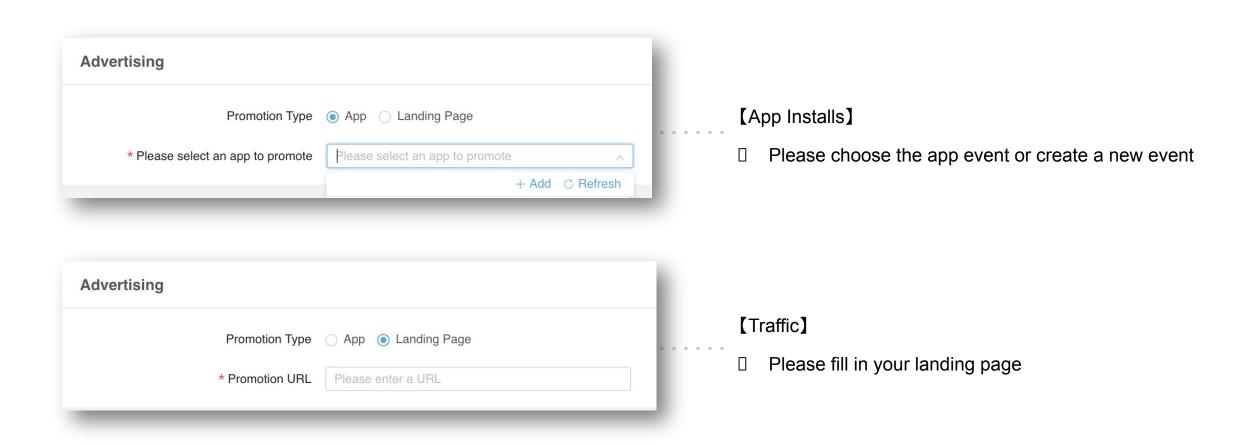

## BIGO Ads Create Your Ad Group—Targeting

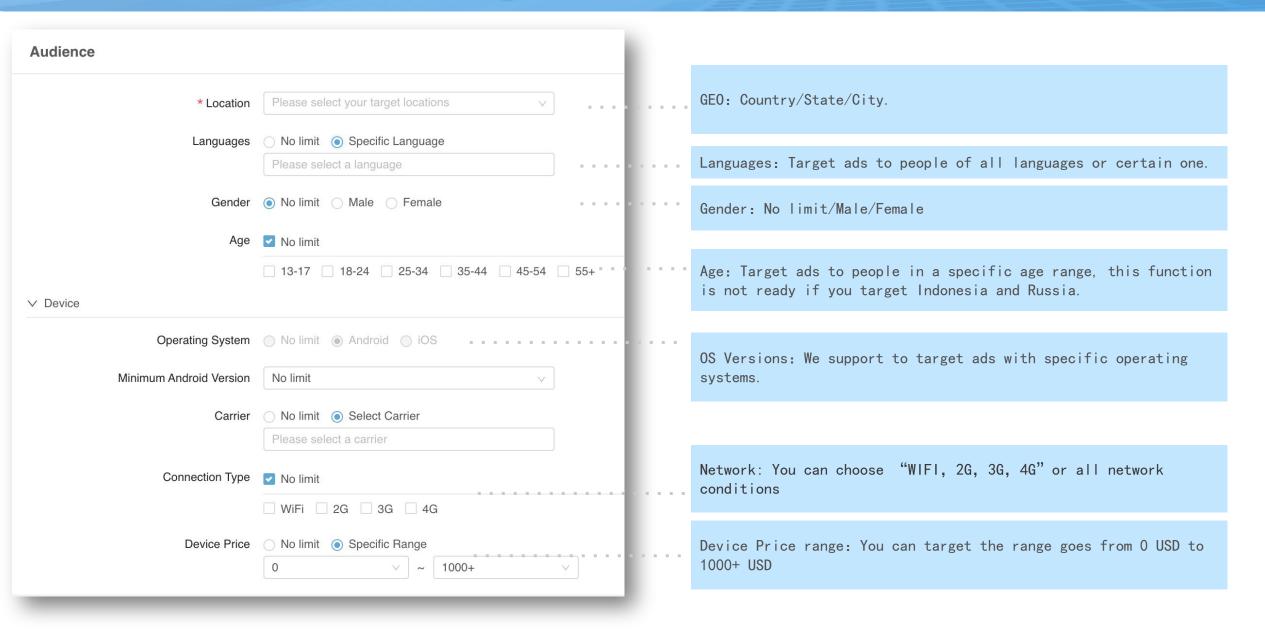

#### BIGO Ads Create Your Ad Group—Budget & Schedule

#### [Budget]

- ☐ Daily budget: You'd like to spend in each day, the minimum budget is 20 USD.
- ☐ Total budget: You'd like to spend in whole promotion period. The minimum budget can't be less than 20 USD.

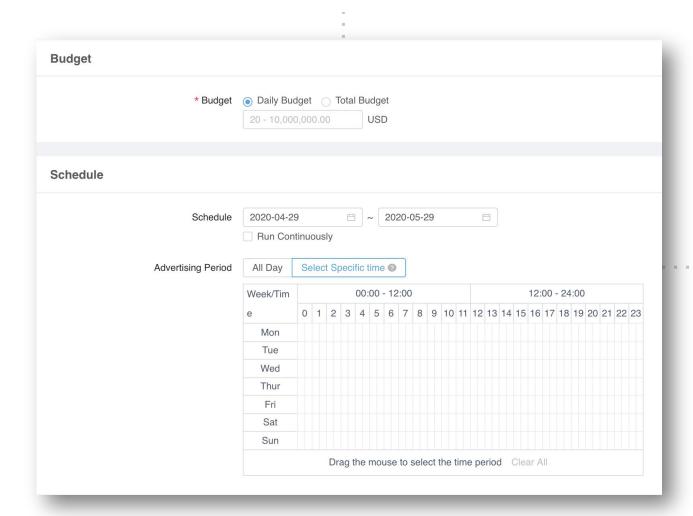

#### [Schedule]

- If you select [all day] then you ads will run continuously during the whole day.
- ☐ If you choose to run at specific time, you ads will run in specify delivery periods.

Note: Specific time is based on your account time zone.

#### BIGO Ads Create Your Ad Group—Budget & Schedule

#### [Bidding]

- ☐ Currently we support CPC(cost per click) and oCPC(optimization cost per click)model;
- ☐ The minimum bid can't be less than 0.01;

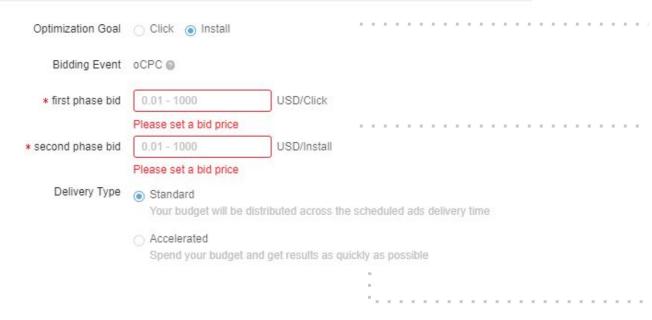

You can set install as your optimization goal

The bid is divided into phase 1 and phase 2.

Phase 1 is learning phase. It is bidding for clicks. You need to provide a CPC bid.

System will pass to the phase2 when enough conversions is achieved.

Phase 2 is bidding for install. You can provide bid according to your optimization goal. System will get the cpi as close to your expected cpi as possible.

Standard: Your ad budget will be spent evenly during the scheduled campaign time.

Accelerated: Your ad budget will be spent as soon as possible during the scheduled campaign time.

## BIGO Ads Upload Your Ad

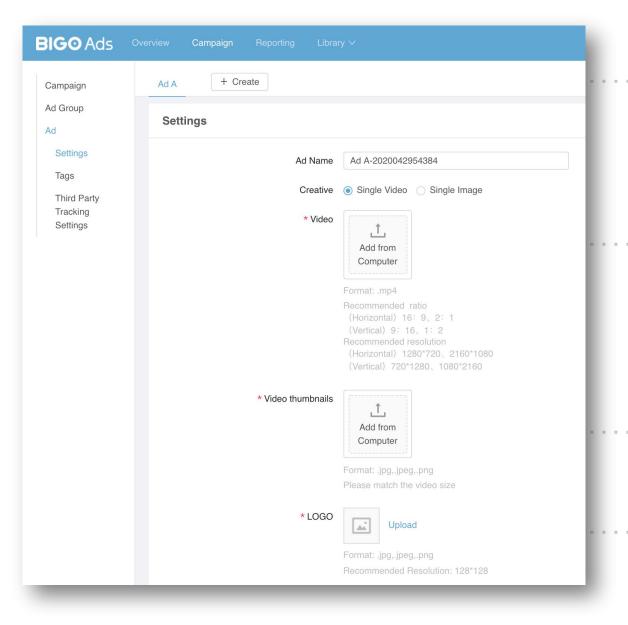

Create new ads: We support to create multiple ads on the same page

#### [Video] Format: MP4 only; Video Recommendations:

(Horizontal) 16: 9, 2: 1 (Vertical) 9: 16, 1: 2 (Horizontal) 1280\*720、 2160\*1080 (Vertical) 720\*1280 1080\*2160

#### [Image]

Supported Format: . jpg, . jpeg, . png Size: 1200 \*628px

#### [Video Thumbnails]

Format: .jpg, .jpeg, .png

Size: Must be the same with video

#### [LOGO]

Format: .jpg, .jpeg, .png

Size: 128\*128

## BIGO Ads Upload Your Ad—Texts

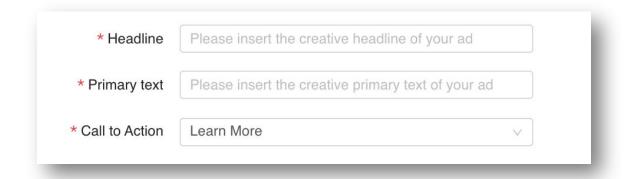

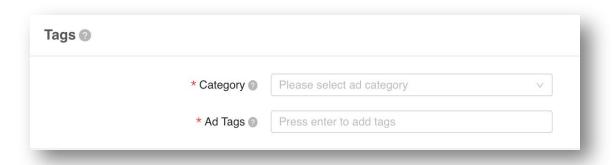

Headline: must be within 18 characters:

Body Texts: must be within 40 characters;

Call to Action: We support 9 options including Know more, see offers, book now, contact us, sign up, play game, use app, watch video and shop now.

Note: Localized creatives are preferred.

[Category] select the right category will help the system find out the right audience.

[Ad Tags] Please fill in words to describe your website or app, system can understand your product and match the right audience.

# Monitor and Measure Ad Performance

- ☐ Get Tracking link
- □ Set Tracking link
- Postback App Event
- □ View Performance

## BIGO Ads Get Tracking link

Third-Party tracking platforms supported by BIGO Ads:

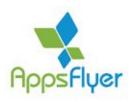

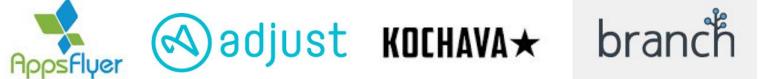

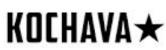

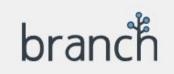

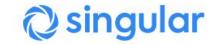

#### BIGO Ads Get Tracking link

To obtain the tracking link: take appsflyer for example Open Integrated Partners>Search media source—BIGO>Activate Partner>Open attribution link and impression attribution link

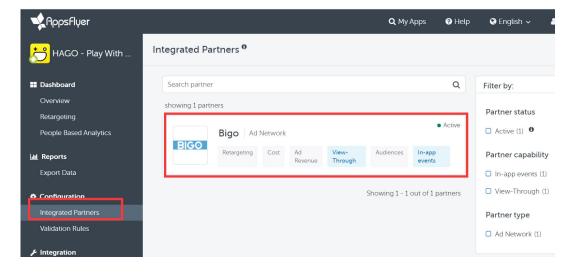

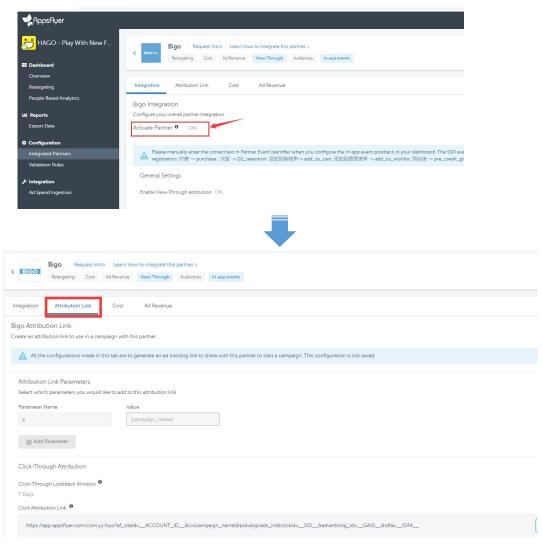

## BIGO Ads Set Tracking link

#### Method One:

Open library>Create new app>Set preview link and tracking link, You can view total events, event type and event trend in this dashboard.

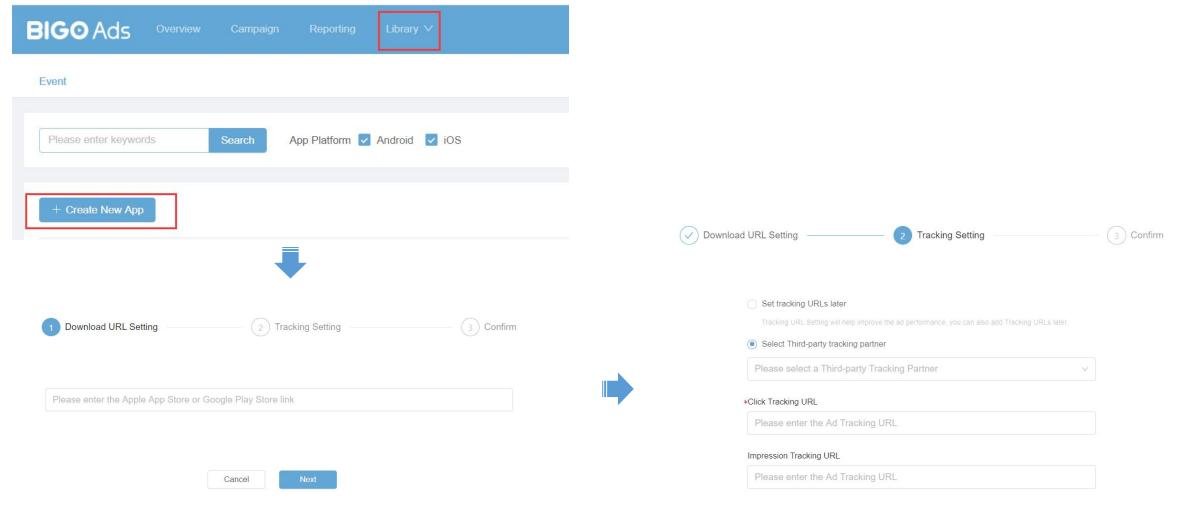

## BIGO Ads Set Tracking link

#### Method Two:

In page of create ad, you can fill in click attribution link and impression attribution link at the bottom.

#### Third Party Tracking Settings ∨

| Impression Tracking URL @ | Tracking URL- Impression |  |
|---------------------------|--------------------------|--|
| Click Tracking URL ②      | Tracking URL- Click      |  |

Submit

Note: If you fill in the same tracking link both in library page and ad page, we will report data twice. This operation will result in data on appsflyer is the double of data in BIGO Ads platform.

We suggest you set a tracking link with method one then you don't need to fill in tracking link repeatedly.

## BIGO Ads Postback App Event

To help you optimize ad performance better, we suggest you set event postback;

To set event postback: take appsflyer for example Open Integrated Partners>Search media source—BIGO>Open integration>Open in app event postback >Set partner event identifier to specified name

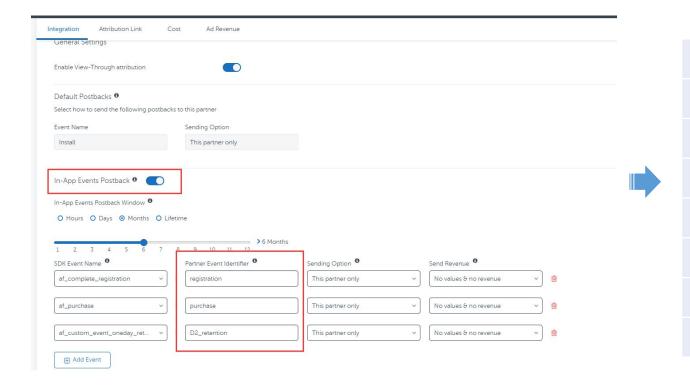

| event               | specified name      |
|---------------------|---------------------|
| register            | registration        |
| purchase            | purchase            |
| retention           | D2_retention        |
| add to cart         | add_to_cart         |
| add to wishlist     | add_to_wishlist     |
| pre credit granting | pre_credit_granting |
| credit granting     | credit_granting     |
|                     |                     |

### **BIGO** Ads View Performance

There are two spots where you can check your delivery data

☐ Scheduled Report

At the campaign, ad group and ad level, you can view scheduled report including basic data. You can also customize the page by selecting columns.

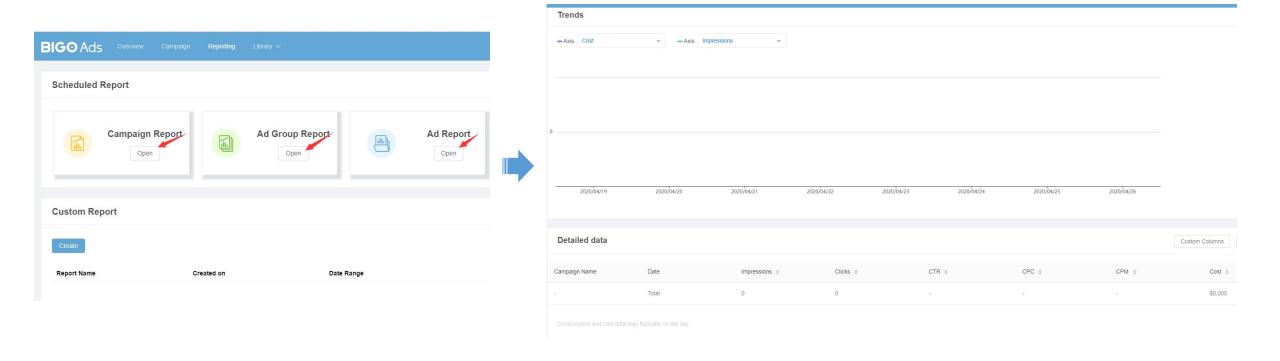

#### BIGO Ads View Performance

There are two spots where you can check your delivery data

☐ Custom Report

You can view customized dimension, such as setting, target and time, as well as a custom break-down data report that includes basic data, in app data, attribution data, etc.

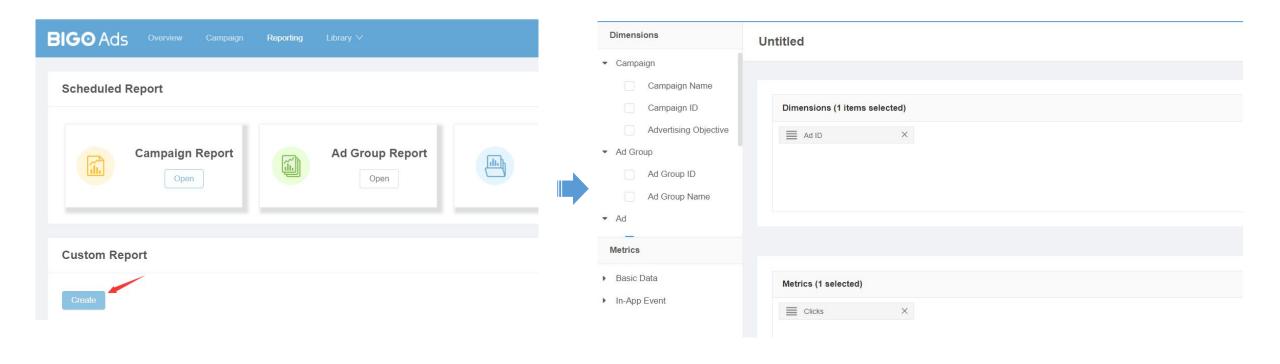

## 04 Manage Ads

☐ Copy Ads ☐ Edit Ads ☐ Pause/Open Ads ☐ Delete Ads

#### BIGO Ads Manage Ads—Copy

☐ Copy Ad Group

Copy function can help create and manage ad efficiently. This function has two common scenarios

- ☐ Follow the same creatives but need to adjust the slot/targeting, etc.
- ☐ Follow the same slot/targeting settings, replace the material to test.

Step1: Ad group list-> choose copy

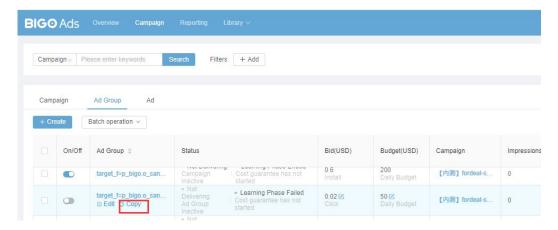

Step2: fill in the number of copies and choose belong to

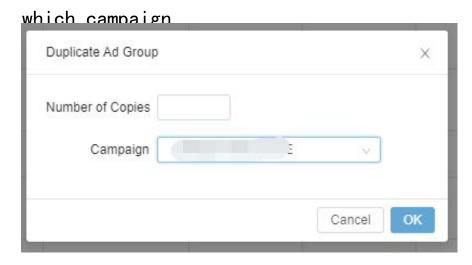

### BIGO Ads Manage Ads—Copy

☐ Copy Ad Group

Step3: enter edit page

- 1) Support modification of ad group name/slot/targeting/budget/bidding at the ad group level;
- 2) At the ad level, you can modify the name of the materials, replace materials, modify text, etc;
- 3) Support to create new creatives

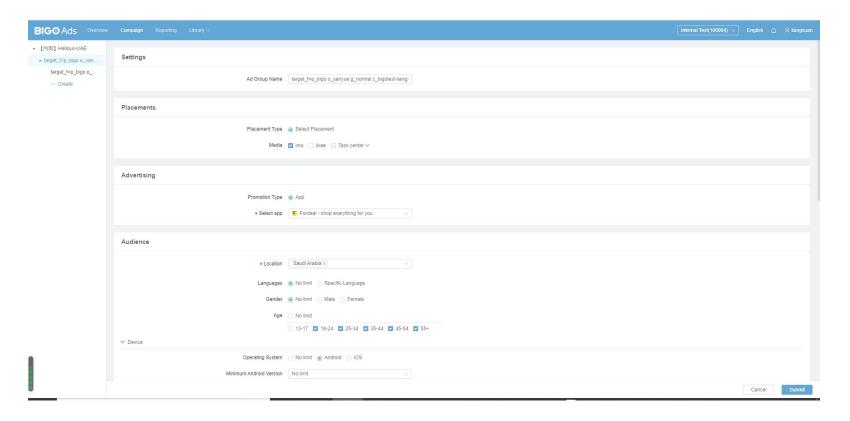

## BIGO Ads Manage Ads—Edit

☐ Edit Campaign

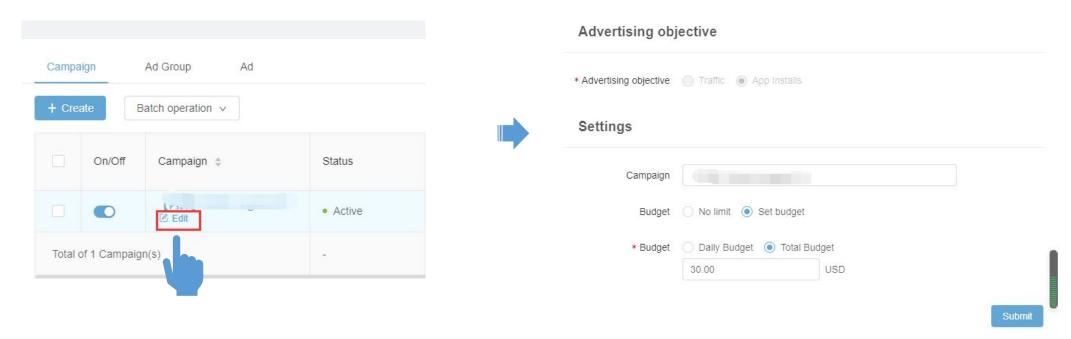

| Category              | Status       |
|-----------------------|--------------|
| Advertising Objective | unmodifiable |
| Campaign Name         | modifiable   |
| Budget                | modifiable   |

## BIGO Ads Manage Ads—Edit

#### ☐ Edit Ad Group

| Category    | heading            | Status       |
|-------------|--------------------|--------------|
| Setting     | Ad Group Name      | modifiable   |
| Placements  | Placement Type     | modifiable   |
|             | Media              | modifiable   |
| Advertising | Promotion Type     | unmodifiable |
| Auvertising | арр                | unmodifiable |
| Audience    | Location           | modifiable   |
|             | Languages          | modifiable   |
|             | Gender             | modifiable   |
|             | Age                | modifiable   |
|             | Device             | modifiable   |
| Budget      | Budget             | modifiable   |
| Schedule    | Schedule           | modifiable   |
|             | Advertising Period | modifiable   |
| Bid         | Optimization Goal  | modifiable   |
|             | Bidding Event      | modifiable   |
|             | Bid                | modifiable   |
|             | Delivery Type      | modifiable   |

## BIGO Ads Manage Ads—Edit

☐ Edit Ad

When you edit picture, video or primary text, the ad will be stopped and reviewed again.

| Category             | heading                   | Status       |
|----------------------|---------------------------|--------------|
|                      | Ad Name                   | modifiable   |
|                      | Creative Type             | unmodifiable |
| Setting              | Image⊠ Video              | modifiable   |
|                      | LOGO                      | modifiable   |
|                      | Headline                  | modifiable   |
|                      | Primary text              | modifiable   |
|                      | Call to Action            | modifiable   |
| Tags                 | Category                  | modifiable   |
|                      | Ad Tags                   | modifiable   |
| Third Party Tracking | Impression Tracking URL   | modifiable   |
| Settings             | illiplession flacking oft |              |
| Budget               | Click Tracking URL        | modifiable   |

## BIGO Ads Manage Ads—Pause/Open/Delete

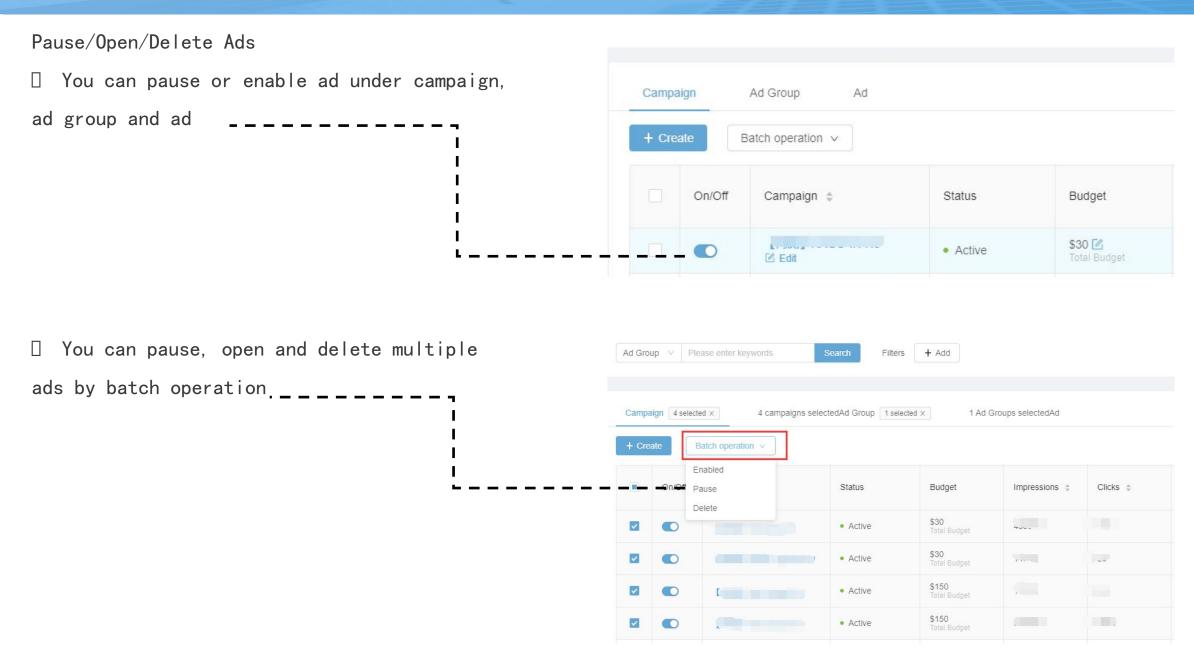

## **BIGO** Ads Function Roadmap

online:

support to create multiple accounts in a BC;

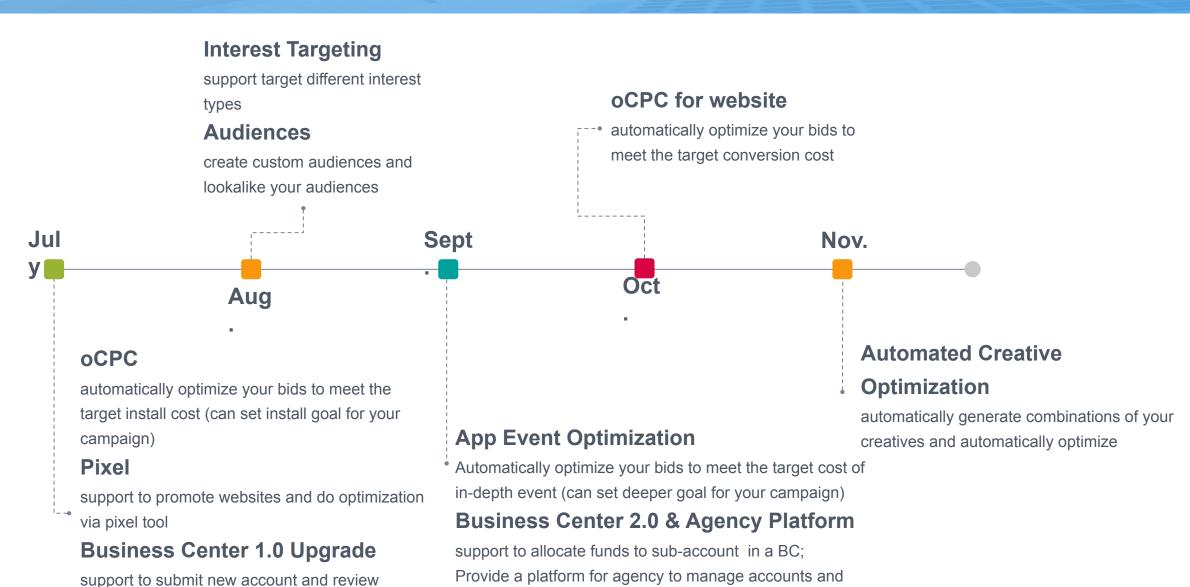

funds more easily;

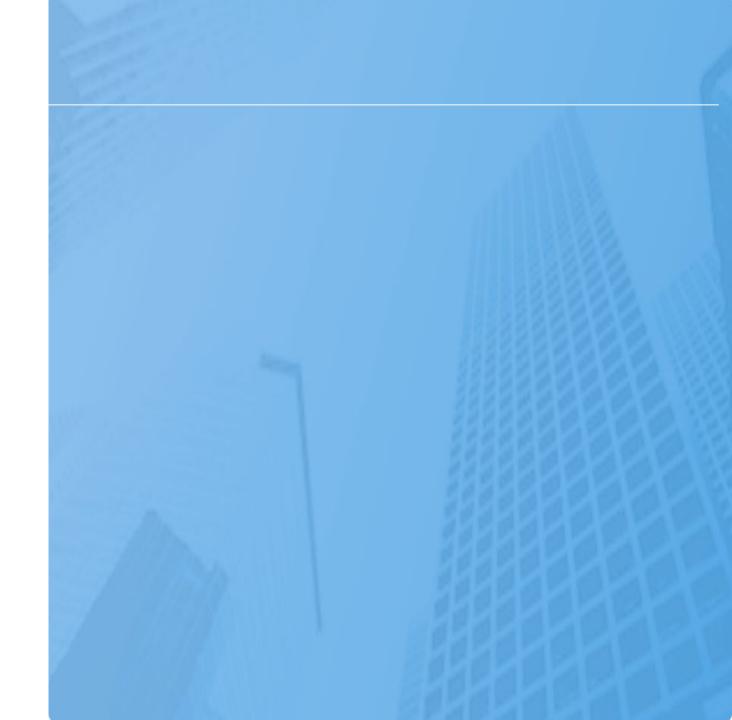

## BIGO Ads Q&A

——Bidding Model

Q: Can we create a CPI price goal

A: OCPC model bids with a CPI goal for campaign. But the system will charge according to the spent.

——Setting & Targeting

Q: Interests, will be or not

A: Interest targeting will be ready in Q3.

Q: Device model Targeting is missing

A: If there's any device model is missing, please let us know. We will cross check internal data and update.

Q: Carrier data is missing

A: If there's any carrier is missing, please let us know. We will cross check internal data and update.

## BIGO Ads Q&A

——Tracking

Q: What tracking do you support: DCM, Sizmek, Adriver, Weborama, MOAT, Appsflyer, Adjust, Kochava, Branch, AppMetrica, myTracker.

A: We support Appsflyer, Adjust, Kochava, Branch and Tune.

Q: When we create a campaign we select the app we want to promote than it takes us to the tracking parameters so what are the parameters we can pass on bigo in both tracking and impression Url.

A: Please review the part 3 for detailed tracking guidance.

——Optimization

Q: Will be App Event Optimization availiable?

A: AEO will be ready in around Q4.

Q: Recommendations about creaives

A: We strongly recommend to try with video creatives at first stage.

Q: What are the things required from those platforms to get it on bigo

A: Please review the PPT for creatives specifications.

#### BIGO Ads Q&A

Q: How can we adjust the KPI of the campaign?

A: We support CPC bidding model only and if you want to meet the KPI:

1<sup>st</sup>, Try with multiple creatives to test.

2<sup>nd</sup>, Please do keep an eye on the delivery and performance, turn off those creatives which performing bad in time.

Q: How much time can ad review take?

A: You will find review result within 24 hours.

Q: If its CPM and CPC Average cost of image and video creative?

A:

Average CPM rate: \$0.05

Average CPC rate(Image): \$0.02 Average CPC rate(Video): \$0.03 Could start with \$0.01-\$0.02 CPC

Q: Can we make creative preview on our device?

A: Will support in Q3

Q: Can we get creative wise quality performance to optimise the campaign

A: Yes, you could check the creative wise report in reporting page

# Thanks!

**BIGO** Ads